# Risoluzione dei problemi relativi a Hyperflex Storage NFS all paths down (APD)  $\overline{\phantom{a}}$

### Sommario

Introduzione Come vengono montati gli archivi dati HX su ESXI? Tutti i percorsi in basso Descrizione del problema Flusso di lavoro di risoluzione dei problemi Archivia vCenter Server: Archivia tutte le macchine virtuali StCtl: StCtlVM: StCtlVM di un host ESXi interessato Archiviazione host ESXi:

# Introduzione

In questo documento viene fornita una rapida comprensione delle operazioni di risoluzione dei problemi che è possibile eseguire per valutare l'origine del problema se viene visualizzato il messaggio di errore "NFS tutti i percorsi inattivi" in vCenter a cui è integrato il cluster Hyperflex.

# Come vengono montati gli archivi dati HX su ESXI?

- Gli archivi dati Hyperflex vengono installati sugli host ESXI durante l'installazione di NFS. Per poter installare un archivio dati NFS è necessario l'IP del server NFS, che nel nostro caso è l'interfaccia mobile virtuale eth1:0.
- Il cluster Hyperflex sfrutta l'uso di IP mobili virtuali sia per la gestione (eth0:mgmtip) che per i dati di storage (eth1:0) su cui ogni IP verrà assegnato a una VM del controller di storage (StCtlVM). Si noti che potrebbero finire in diverse StCtlVM.
- L'importanza di questo è che l'IP **dei dati di archiviazione** del cluster **(eth1:0) è quello utilizzato** per montare gli archivi dati creati nel cluster Hyperflex. È quindi essenziale che sia assegnato e raggiungibile da tutti i nodi del cluster.
- Notare che in caso di guasto della StCtlVM che attualmente possiede l'IP virtuale eth1:0, deve "migrare" a un'altra StCtlVM disponibile che funziona in modo simile a un FHRP (First Hop Redundancy Protocol).

# Tutti i percorsi in basso

- $\bullet$  APD significa che l'host non può raggiungere lo storage e non è stato restituito alcun codice SCSI PDL (Permanent Device Lost) dall'array di storage.
- Poiché non sa se la perdita è temporanea o meno, continuerà a tentare di stabilire la ●comunicazione per più di 140 secondi per impostazione predefinita (timeout) + 3 minuti (ritardo per il failover). L'host ESXi inizia a bloccare qualsiasi traffico di I/O di macchine non virtuali inviato al dispositivo di storage.
- Per ulteriori dettagli sull'APD in ambiente vSphere 6.x, fare riferimento all'articolo della Knowledge Base di Vmware [PDL \(Permanent Device Loss\) e APD \(All-Paths-Down\) in](https://kb.vmware.com/s/article/2004684) [vSphere 5.x e 6.x](https://kb.vmware.com/s/article/2004684)
- Nell'immagine seguente viene illustrata ogni fase intermittente: **Generate List of**

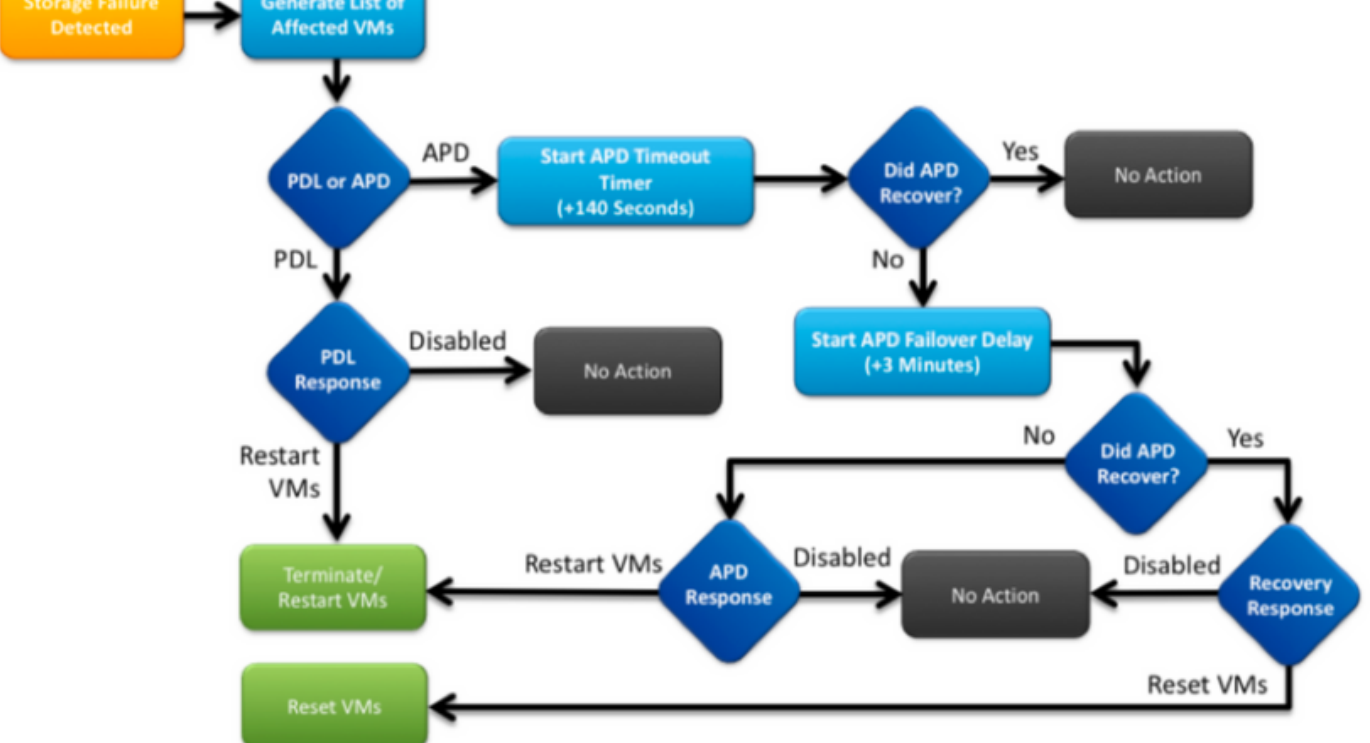

Di seguito è riportato un tipico messaggio di errore in vCenter.

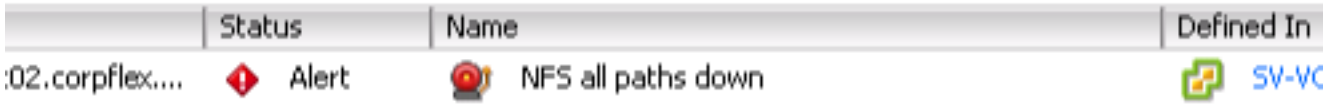

### Descrizione del problema

Una volta visualizzati gli avvisi APD sugli host, ottenere le seguenti informazioni per comprendere meglio la descrizione del problema:

- Se sono stati interessati uno/più/tutti gli host e se sono stati interessati alcuni host specifici
- Eventuali modifiche apportate in precedenza (configurazione/aggiornamento/ecc.)
- Timestamp del momento in cui il problema è stato rilevato per la prima volta e se il problema è ricorrente

#### Flusso di lavoro di risoluzione dei problemi

Per risolvere i problemi di APD, è necessario esaminare tre componenti: vCenter, SCVM ed host ESXi.

Questi passaggi rappresentano un flusso di lavoro consigliato per individuare o restringere

l'origine del sintomo Tutti i percorsi inattivi osservato. Si noti che questo ordine non deve essere seguito meticolosamente e può essere adeguato secondo i sintomi particolari osservati sull'ambiente del cliente.

#### Archivia vCenter Server:

Connettersi a vCenter Server (VCS) e passare a un host interessato

- 1. Oggetti correlati -> Macchine virtuali e conferma che StCtlVM è attivo e in esecuzione
- 2. **Oggetti correlati -> Datastore** e verificare se i datastore NFS mostrano "**inaccessibile**". Se gli archivi dati sembrano accessibili e lo stato, è possibile provare a ripristinare l'evento APD nella scheda Riepilogo e verificare in seguito se l'avviso viene visualizzato in un secondo momento
- 3. Monitor -> Problemi e Monitor -> Eventi deve fornire informazioni su quando l'APD è stato individuato per la prima volta.

#### Archivia tutte le macchine virtuali StCtl:

Connettersi a tutte le StCtlVM e verificare i puntatori seguenti, è possibile utilizzare **MobaXterm** software.

1. Verificare se tutte le StCtIVM hanno la stessa ora utilizzando *date* o *ntpq -p.* L'asimmetria temporale su StCtlVM può causare problemi con la sincronizzazione del database di zookeeper ed è quindi fondamentale che sia sincronizzato tra tutte le StCtlVM. Il segnale di errore del server ntp indica che l'NTP dello SCVM è sincronizzato. root@SpringpathControllerPZTMTRSH7K:~# date Tue May 28 12:47:27 PDT 2019 root@SpringpathControllerPZTMTRSH7K:~# ntpq -p -4 remote refid st t when poll reach delay offset jitter

==============================================================================

\*abcdefghij .GNSS. 1 u 429 1024 377 225.813 -1.436 0.176

2. Se l'APD si è verificato durante un **aggiornamento**, è possibile verificare quali **StCtlVM non** sono state completamente aggiornate e, in particolare, identificare l'ultima operazione non riuscita. È possibile che sia stato lui a tenere in mano l'eth1:0 Utilizzare dpkg -l | grep -i springpath per identificare le StCtIVM non completamente aggiornate, in quanto disporranno di pacchetti Springpath con versioni miste.

```
root@SpringpathControllerPZTMTRSH7K:~# dpkg -l | grep -i springpath
ii storfs-appliance 4.0.1a-33028 amd64 Springpath Appliance
ii storfs-asup 4.0.1a-33028 amd64 Springpath ASUP and SCH
ii storfs-core 4.0.1a-33028 amd64 Springpath Distributed Filesystem
ii storfs-fw 4.0.1a-33028 amd64 Springpath Appliance
ii storfs-mgmt 4.0.1a-33028 amd64 Springpath Management Software
ii storfs-mgmt-cli 4.0.1a-33028 amd64 Springpath Management Software
ii storfs-mgmt-hypervcli 4.0.1a-33028 amd64 Springpath Management Software
ii storfs-mgmt-ui 4.0.1a-33028 amd64 Springpath Management UI Module
ii storfs-mgmt-vcplugin 4.0.1a-33028 amd64 Springpath Management UI and vCenter Plugin
ii storfs-misc 4.0.1a-33028 amd64 Springpath Configuration
ii storfs-pam 4.0.1a-33028 amd64 Springpath PAM related modules
ii storfs-replication-services 4.0.1a-33028 amd64 Springpath Replication Services
ii storfs-restapi 4.0.1a-33028 amd64 Springpath REST Api's
ii storfs-robo 4.0.1a-33028 amd64 Springpath Appliance
ii storfs-support 4.0.1a-33028 amd64 Springpath Support
```
ii storfs-translations 4.0.1a-33028 amd64 Springpath Translations

3. Verificare che tutti i servizi pertinenti siano *in esecuzione service\_status.sh*: Alcuni dei servizi principali sono Springpath File System (storfs), SCVM Client (scvmclient), System Management Service (stMgr) o Cluster IP Monitor (cip-monitor).

root@SpringpathController5L0GTCR8SA:~# service\_status.sh Springpath File System ... Running SCVM Client ... Running System Management Service ... Running HyperFlex Connect Server ... Running HyperFlex Platform Agnostic Service ... Running HyperFlex HyperV Service ... Not Running HyperFlex Connect WebSocket Server ... Running Platform Service ... Running Replication Services ... Running Data Service ... Running Cluster IP Monitor ... Running Replication Cluster IP Monitor ... Running Single Sign On Manager ... Running Stats Cache Service ... Running Stats Aggregator Service ... Running Stats Listener Service ... Running Cluster Manager Service ... Running Self Encrypting Drives Service ... Not Running Event Listener Service ... Running HX Device Connector ... Running Web Server ... Running Reverse Proxy Server ... Running Job Scheduler ... Running DNS and Name Server Service ... Running Stats Web Server ... Running

4. Se uno di questi o altri servizi rilevanti non è attivo, avviarlo *utilizzando start* <nomeServizio>eg:start storfs Èpossibile fare riferimento allo script service\_status.sh per ottenere i nomi dei servizi. Eseguire un'operazione head -n25 /bin/service\_status.sh e identificare il nome reale del servizio.

```
root@SpringpathController5L0GTCR8SA:~# head -n25 /bin/service_status.sh
#!/bin/bash
declare -a upstart_services=("Springpath File System:storfs"\
"SCVM Client:scvmclient"\
"System Management Service:stMgr"\
"HyperFlex Connect Server:hxmanager"\
"HyperFlex Platform Agnostic Service:hxSvcMgr"\
"HyperFlex HyperV Service:hxHyperVSvcMgr"\
"HyperFlex Connect WebSocket Server:zkupdates"\
"Platform Service:stNodeMgr"\
"Replication Services:replsvc"\
"Data Service:stDataSvcMgr"\
"Cluster IP Monitor:cip-monitor"\
"Replication Cluster IP Monitor:repl-cip-monitor"\
"Single Sign On Manager:stSSOMgr"\
"Stats Cache Service:carbon-cache"\
"Stats Aggregator Service:carbon-aggregator"\
"Stats Listener Service:statsd"\
"Cluster Manager Service:exhibitor"\
"Self Encrypting Drives Service:sedsvc"\
"Event Listener Service:storfsevents"\
"HX Device Connector:hx_device_connector");
declare -a other_services=("Web Server:tomcat8"\
"Reverse Proxy Server:nginx"\
"Job Scheduler:cron"\
```

```
"DNS and Name Server Service:resolvconf");
```
5. Identificare quale StCtlVM contiene l'IP (eth1:0) del cluster di archiviazione utilizzando

*ifconfig -a* Se nessuna StCtIVM contiene tale IP, è possibile che storfs non sia in esecuzione su uno o più nodi.

root@help:~# ifconfig eth0:mgmtip Link encap:Ethernet HWaddr 00:50:56:8b:4c:90 inet addr:10.197.252.83 Bcast:10.197.252.95 Mask:255.255.255.224 UP BROADCAST RUNNING MULTICAST MTU:1500 Metric:1

6. Verificare se StCtlVM è in contatto con CRMaster e se il **servizio zookeeper** è **attivo** e **in** esecuzione echo server | nc localhost 2181 e verificare se la modalità è Leader, Follower o

Standalone e se le connessioni sono > 0

```
root@help:~# echo srvr | nc localhost 2181
Zookeeper version: 3.4.12-d708c3f034468a4da767791110332281e04cf6af, built on 11/19/2018
21:16 GMT
Latency min/avg/max: 0/0/137
Received: 229740587
Sent: 229758548
Connections: 13
Outstanding: 0
Zxid: 0x140000526c
Mode: leader
Node count: 3577
```
stato service exitor o ps -ef | grep -i espositore

```
root@help:~# service exhibitor status
exhibitor start/running, process 12519
root@help:~# ps -ef | grep -i exhibitor
root 9765 9458 0 13:19 pts/14 00:00:00 grep --color=auto -i exhibitor
root 12519 1 0 May19 ? 00:05:49 exhibitor
```
In caso di errori o di servizi non in esecuzione, è possibile verificare i registri seguenti e

provare ad avviare il servizio zookeeper **/var/log/springpath/exhibitor.log**

**e /var/log/springpath/stMgr.log**espositore del servizio avviare il servizio zookeeper

7. Verifica se il **VC è raggiungibile** da tutte le **StCtlVM** informazioni sul cluster stcli | grep -i "url" per visualizzare l'URL utilizzato contenente FQDN o IP di VC. Verificare la connettività a VC utilizzando *ping* <VC>

```
root@help:~# stcli cluster info | grep -i "url"
vCenterUrl: https://10.197.252.101
vCenterURL: 10.197.252.101
root@help:~# ping 10.197.252.101
PING 10.197.252.101 (10.197.252.101) 56(84) bytes of data.
64 bytes from 10.197.252.101: icmp_seq=1 ttl=64 time=0.435 ms
```
8. Conferma se il DNS è **raggiungibile** in caso di cluster che utilizzano il **nome di dominio** completo I DNS dei servizi stcli mostrano come elencare i server configurati DNS su StCtIVM. Verificare la connettività e la risoluzione dei server DNS utilizzando ping <DNS\_IP> e host <FQDN> <DNS\_IP>

```
root@help:~# stcli services dns show
1.1.128.140
root@help:~# ping 1.1.128.140
PING 1.1.128.140 (1.1.128.140) 56(84) bytes of data.
64 bytes from 1.1.128.140: icmp_seq=1 ttl=244 time=1.82 ms
```
9. Confermare se tutti gli oggetti **StCtlVM** hanno la stessa quantità di voci **iptable**: *iptables -L |* wc -I In caso di mancata corrispondenza, aprire una richiesta TAC.

```
root@SpringpathControllerI51U7U6QZX:~# iptables -L | wc -l
48
```
10. Stato e integrità del cluster *informazioni sul cluster stcli | meno* o *informazioni sul cluster* stcli | grep -i "active\|state\|unavailable" se si cerca di individuare determinati nodi con spazio di archiviazione non disponibile.

```
root@SpringpathControllerI51U7U6QZX:~# stcli cluster info | grep -i
"active\|state\|unavailable"
locale: English (United States)
```
state: online upgradeState: ok healthState: healthy state: online state: 1 activeNodes: 3 state: online *riepilogo archiviazione cluster stcli* **- dettaglio** per ottenere i dettagli del cluster di memoria root@SpringpathControllerI51U7U6QZX:~# stcli cluster storage-summary --detail address: 10.197.252.106 name: HX-Demo state: online uptime: 185 days 12 hours 48 minutes 42 seconds activeNodes: 3 of 3 compressionSavings: 85.45% deduplicationSavings: 0.0% freeCapacity: 4.9T healingInfo: inProgress: False resiliencyDetails: current ensemble size:3 # of caching failures before cluster shuts down:3 minimum cache copies remaining:3 minimum data copies available for some user data:3 minimum metadata copies available for cluster metadata:3 # of unavailable nodes:0 # of nodes failure tolerable for cluster to be available:1 health state reason:storage cluster is healthy. # of node failures before cluster shuts down:3 # of node failures before cluster goes into readonly:3 # of persistent devices failures tolerable for cluster to be available:2 # of node failures before cluster goes to enospace warn trying to move the existing data:na # of persistent devices failures before cluster shuts down:3 # of persistent devices failures before cluster goes into readonly:3 # of caching failures before cluster goes into readonly:na # of caching devices failures tolerable for cluster to be available:2 resiliencyInfo: messages: Storage cluster is healthy. state: 1 nodeFailuresTolerable: 1 cachingDeviceFailuresTolerable: 2 persistentDeviceFailuresTolerable: 2 zoneResInfoList: None spaceStatus: normal totalCapacity: 5.0T totalSavings: 85.45% usedCapacity: 85.3G zkHealth: online clusterAccessPolicy: lenient dataReplicationCompliance: compliant dataReplicationFactor: 3 11. Quali datastore sono installati e disponibili root@bsv-hxaf220m5-sc-4-3:~# **stcli datastore list** --------------------------------------- virtDatastore: status: EntityRef(idtype=None, confignum=None, type=6, id='235ea35f-6c85-9448-bec7- 06f03b5adf16', name='**bsv-hxaf220m5-hv-4-3**.cisco.com'): **accessible**: True

```
 mounted: True
```
EntityRef(idtype=None, confignum=None, type=6, id='d124203c-3d9a-ba40-a229-

```
4dffbe96ae13', name='bsv-hxaf220m5-hv-4-2.cisco.com'):
            accessible: True
            mounted: True
        EntityRef(idtype=None, confignum=None, type=6, id='e85f1980-b3c7-a440-9f1e-
20d7a1110ae6', name='bsv-hxaf220m5-hv-4-1.cisco.com'):
             accessible: True
             mounted: True
```
12. Se i comandi stcli richiedono troppo tempo o hanno esito negativo, provare i seguenti comandi sysmtool (da non utilizzare se stcli funziona) sysmtool —cluster ns —informazioni sul comando sysmtool —ns cluster —cmd health detail sysmtool —ns datastore —elenco di comandi

### StCtlVM: StCtlVM di un host ESXi interessato

Connettersi a StCtlVM dell'host ESXi interessato

- 1. Verificare la connettività all'IP del cluster di storage (eth1:0) e ad altri server sulla rete di storage (eth1 su StCtlVM) Esegui *informazioni cluster stcli | grep -i -B 1 "stctl\|hypervisor"* per identificare tutti gli IP di gestione ESXi, StCtlVM eth0 (Mgmt) e StCtlVM eth1 (dati di storage) che partecipano rispettivamente al clusterVerificare la connettività ping -I eth1 [-M do -s 8972] <indirizzo IP target>, verificare i frame jumbo tra ESXI VMK1 e SCVMeth1.
- 2. Se il problema persiste, è possibile esaminare i seguenti registri */var/log/springpath/debug*storfs.log Verificare se si verificano errori di sistema, errori di segmento o eventi critici grep ai "segmentation\|critical\|panic" debug-storfs.log/var/log/springpath/stmgr.logverificare se la memoria insufficiente presenta il problema *grep* **-i "Room\|out of mem" /var/log/kern.log**
- 3. In ultima analisi, è possibile provare a riavviare la StCtIVM del nodo che presenta ancora il problema e verificare se il problema persiste.

# Archiviazione host ESXi:

Collegarsi a un host ESXi interessato tramite SSH ed eseguire le seguenti azioni:

*elenco nfs storage esxcli oEsxcfg-nas -l* per elencare gli archivi dati NFS attualmente montati e se sono accessibili 1. [root@bsv-hx220m5-hv-4-3:~] **esxcli storage nfs list**

```
Volume Name Host Share Accessible
Mounted Read-Only isPE Hardware Acceleration
----------- --------------------------------------- -------------------- ---------- ---
---- --------- ----- ---------------------
test 8352040391320713352-8294044827248719091 192.168.4.1:test true<br>true false false Supported<br>sradzevi 8352040201200512050 0011
        false false Supported
sradzevi 8352040391320713352-8294044827248719091 192.168.4.1:sradzevi true
true false false Supported
[root@bsv-hx220m5-hv-4-3:~] esxcfg-nas -l
test is 192.168.4.1:test from 8352040391320713352-8294044827248719091 mounted available
sradzevi is 192.168.4.1:sradzevi from 8352040391320713352-8294044827248719091 mounted
available
```
Èinoltre possibile confermare da /etc/vmware/esx.conf la coerenza della configurazione ESXi sugli archivi dati montati su NFS, utilizzando il comando cat /etc/vmware/esx.conf | grep -I nas

2. Verificare */var/log/vmkernel.log* e cercare ad esempio stato non riuscito, problemi di montaggio o errori relativi al timestamp identificato nei passaggi precedenti

3. Verifica dello stato di IOVisor/NFS Proxy/SCVMClient Verificare se il servizio è in esecuzione su ESXi utilizzando il comando / *etc/init.d/scvmclient status* [Facoltativo] È possibile verificare se sono presenti connessioni aperte utilizzando l'elenco delle connessioni di rete ip esxcli | grep -i "protol/client scvm" Verificare che la versione di SCVMClient VIB corrisponda alla

versione del cluster HX, elenco delle versioni software Esxcli | grep -i primavera [root@bsv-hx220m5-hv-4-3:~] **esxcli software vib list | grep -i spring**

scvmclient 3.5.1a-31118 Springpath VMwareAccepted 2018-12-13 stHypervisorSvc 3.5.1a-31118 Springpath VMwareAccepted 2018-12-06 vmware-esx-STFSNasPlugin 1.0.1-21 Springpath VMwareAccepted 2018-11-16

Selezionare /var/log/scvmclient.log per verificare se sono presenti errori, ovvero "impossibile ottenere clustermap".Se necessario, è possibile riavviare il servizio SCVMClient tramite il comando etc/init.d/scvmclientrestart

- Verificare la connettività di rete con altri host ESXi sulla rete vmk1, in particolare per il cluster di storage IP eth1:0*esxcfg-*4. *vmknic -l* per ottenere informazioni sui dettagli della nic del vmk, ad esempio IP, maschera e MTU*vmkping -I vmk1 [-v -s 8972] -d <indirizzo IP destinazione>* a tImpostare la connettività [facoltativa con frame jumbo] tra gli host ESXi sulla rete dati del controller
- 5. **La piattaforma hardware esxcli** consente di ottenere il numero di serie del server utilizzato sul nome della StCtlVm e di identificare rapidamente su quale host è in esecuzione una specifica StCtlVM.